# TẢI NHẠC ONLINE TRÊN ĐẦU

### **Trên màn hình cảm ứng, click "Cài đặt", nhập mật khẩu Chọn "Cập nhật bài hát" => Chọn Update từ Cloud để tải database update**

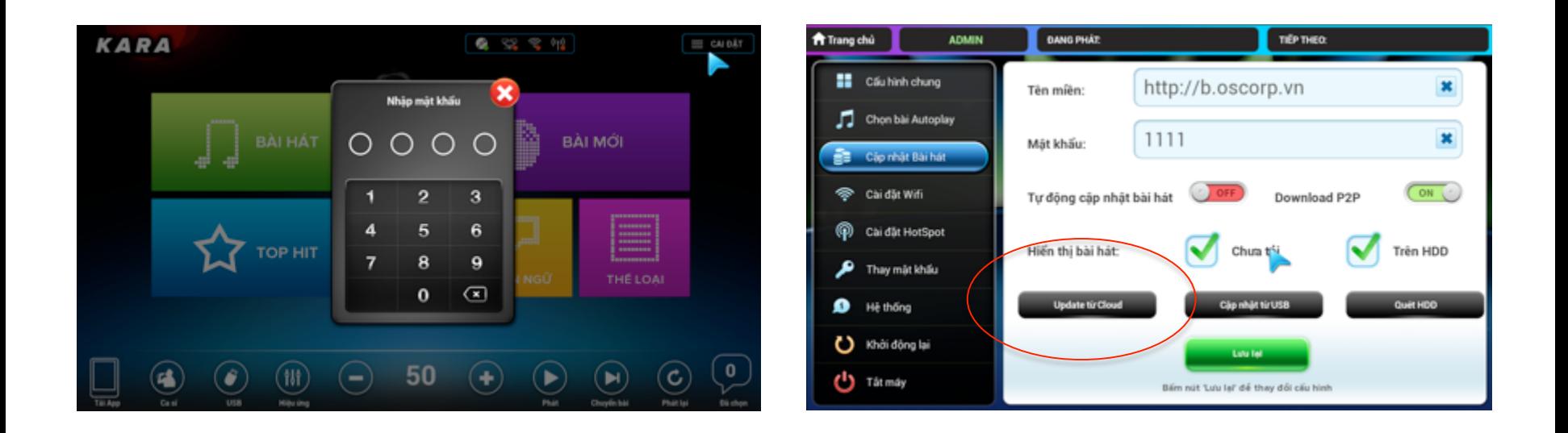

**ĐẢM BẢO ĐẦU ĐƯỢC KẾT NỐI MẠNG** 

#### Bắt đầu tiến trình tải database update Kết thúc tiến trình  $\Rightarrow$  Click "Luu lại"

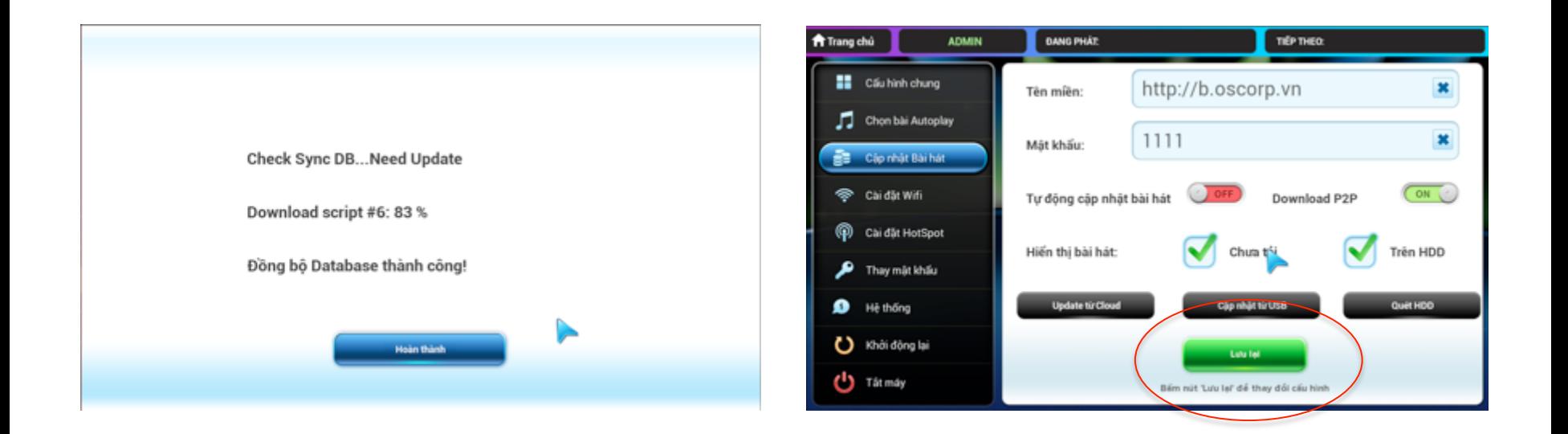

#### **Truy cập "Bài hát mới", các bài hát mới được update database sẽ hiện ra dưới dạng mờ (chữ đen) Click và chọn "Tải"**

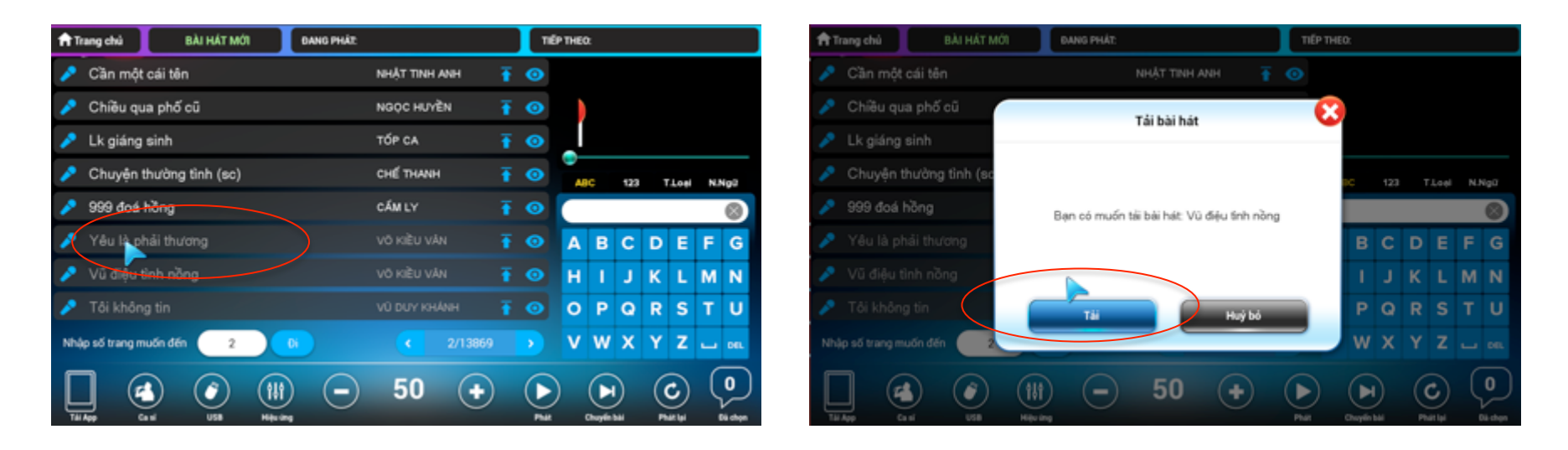

## **Bài hát bắt đầu được tải Khi tải xong, tên bài hat sẽ sáng với chữ trắng Bắt đầu sử dụng**